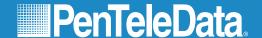

# NetworkGuy

MARCH 2022 \ VOLUME 3 \ ISSUE 3

# What's Inside...

A Few Steps to Help Protect Your Privacy on Social Media (cont. on page 2)

Learn from The Network Guy

The Network Guy Quiz Challenge

Top 5 Web Browsers

A Few Steps to Better Wi-Fi

# A Few Steps to Help Protect Your Privacy on Social Media Sites

# Limit the amount of personal information you post

- Do not post information that would make you vulnerable, such as your address or information about your schedule or routine. Consider posting after the fact, especially if you're away from home on vacation or any other reason. If your connections post information about you, make sure the combined information is not more than you would be comfortable with strangers knowing.

## Remember that the Internet is a public resource

- Only post information you are comfortable with anyone seeing. This includes information and photos in your profile and in blogs and other forums. Once you post information online, it becomes a permanent record somewhere.

#### Be wary of strangers

- The Internet makes it easy for people to misrepresent their identities and motives. Consider limiting the people who are allowed to contact you on these sites.

(continued on page 2)

# The Network Guy Quiz Challenge

PenTeleData is giving one lucky winner a \$150 Amazon Gift Card. Just visit <a href="www.ptd.net/quiz-challenge">www.ptd.net/quiz-challenge</a> by March 31, 2022 to answer the question below. We will select a winner at random from all correct entries. Good Luck!

Which of the following statements is true about online privacy and security?

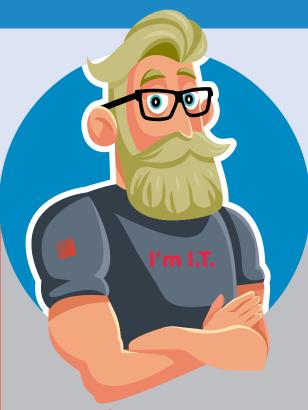

# Learn from The Network Guy

I unknowingly responded to a phishing email and now I am concerned about the security of my account. What should I do next?

## The Network Guy:

If you believe you may have fallen victim to a Phishing attempt there are a few steps to help you regain access and secure your account. Scan your computer for spyware and viruses. Record anything that is found. You should also ensure your operating system and browsers are up to date. If the Phishing attempt is regarding your PenTeleData e-mail account, you can visit our "Account Management" page, on ptd.net, to change your password. We also recommend changing the passwords on your other accounts, especially any that may contain any type of financial information.

Click here for a direct link to your Account Management on ptd.net:

https://portal-web.ptd.net/AccountManagement/login.jsp

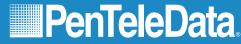

**MARCH 2022** 

# Top Five Web Browsers Used by PenTeleData Customers in 2021

- 1. Chrome (48.55%)
- 2. Safari (22.96%)
- 3. Microsoft Edge (19.39%)
- 4. Firefox (7.74%)
- 5. Internet Explorer (1.31%)

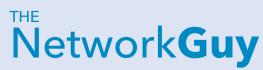

"Someone must have ripped the 'Q' section out of my dictionary, 'cause I don't know the meaning of the word quit!"

- Mr. Furious, Mystery Men

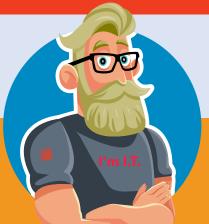

# A Few Steps to Better Wi-Fi

Where should the wireless router be located? It may be tempting to place your router inside a cabinet and out of the way or next to a window where the cable comes into your home, but that may not be best. A wireless router needs open spaces, away from walls and obstructions. If your wireless router has external antennas, orient them vertically to bump up coverage.

What's the frequency? If you have a dual-band router, you'll likely get better performance from the 5GHz band instead of the more common 2.4GHz band. This can be changed in your router's administrator interface.

What channel are your using? Just like the walkie-talkies some of us used as kids, all modern routers are multichannel. They can switch across different channels when communicating with your devices. Most of us use the default channel, but if neighboring wireless networks are using the same, it can cause signal congestion. You can change the channel in your wireless network's administrator interface, typically under the basic wireless setting category.

**Does your router need a firmware update?** Router manufacturers are always tweaking software to increase performance and speed.

**Is your hardware obsolete?** If the wireless router is running on old hardware, you won't receive the best performance.

**Are you in control of your router's priorities?** These settings are typically under the advanced settings in the network administrator's interface.

**Could your antenna be the problem?** Would you benefit from a wireless range extender? Routers are only capable of broadcasting reliably up to a certain distance, after that, the signal gets weak. If your area is large, or if there are thick walls or other physical structures that block signals, you may need a wireless range extender. A wireless range extender picks up the existing Wi-Fi signal from your wireless router and rebroadcasts it.

# A Few Steps to Help Protect Your Privacy on Social Media Sites (Continued)

### Be skeptical

- Don't believe everything you read online. People may post false or misleading information about various topics, including their own identities.

## **Evaluate your settings**

- Take advantage of a site's privacy settings.

### Be wary of third-party applications

- Avoid applications that seem suspicious and modify your settings to limit the amount of information the applications can access.

## Use strong passwords

- Protect your account with passwords that cannot easily be guessed and consider multi-factor authentication.

## Check privacy policies

- Some sites may share information such as email addresses or user preferences with other companies.